# **Troubleshooting Blackboard Learn Student FAQ's**

Problem - I'm having problems logging in.

### **Solution**

Students typically log into Blackboard using the [My Missouri State Portal.](https://my.missouristate.edu) If the portal does not work, you may attempt to log in from [blackboard.missouristate.edu](http://staging.missouristate.edu/helpdesk/blackboard.missouristate.edu). If you cannot log in from that page, your BearPass ID may need to have the password changed. If this does not work, [contact the Help Desk.](http://staging.missouristate.edu/helpdesk/get-support.htm)

### Problem - I don't see a course I'm registered for.

### **Solution**

You will be enrolled in your course when you register for classes through My Missouri State. If you can't see the course, double check your registration in [My Missouri State.](https://my.missouristate.edu) If all is correct there, it is likely your instructor has not made the course available to students. Some instructors do not utilize Blackboard, so contact your instructor if they have indicated you should be able to see the course.

### Problem - My left menu bar disappeared.

### **Solution**

There should be a blue bar on the left side of your Blackboard menu. When clicked, your course menu will reappear.

### Problem - Where do I see my grades?

#### **Solution**

Navigate to the drop-down menu beneath your name on the top right-hand of your Blackboard page and click the icon of a sheet of paper with a checkmark and plus sign. Visit [How to Check Grades](https://experts.missouristate.edu/display/KB/How+to+Check+Grades+Using+the+My+Grades+Tool)  [Using the My Grades Tool](https://experts.missouristate.edu/display/KB/How+to+Check+Grades+Using+the+My+Grades+Tool) for more information.

Problem - I got an "Access Denied" error when trying to access a document or content area.

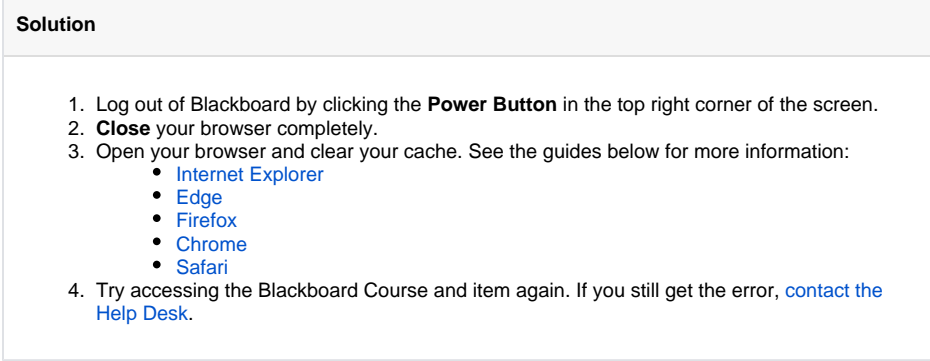

Problem - Something happened while I was taking a test. (Timed out, Access Denied error, ect.)

### **Related articles:**

- How to Self-Enroll in the [Graduate College Thesis](https://experts.missouristate.edu/display/KB/How+to+Self-Enroll+in+the+Graduate+College+Thesis+Course)  [Course](https://experts.missouristate.edu/display/KB/How+to+Self-Enroll+in+the+Graduate+College+Thesis+Course)
- [How to Work with the Course](https://experts.missouristate.edu/display/KB/How+to+Work+with+the+Course+Menu)  [Menu](https://experts.missouristate.edu/display/KB/How+to+Work+with+the+Course+Menu)
- How to Use the Class [Dashboard to Request](https://experts.missouristate.edu/display/KB/How+to+Use+the+Class+Dashboard+to+Request+Blackboard+Courses)  [Blackboard Courses](https://experts.missouristate.edu/display/KB/How+to+Use+the+Class+Dashboard+to+Request+Blackboard+Courses)
- [How to Create a Grade](https://experts.missouristate.edu/display/KB/How+to+Create+a+Grade+Center+Column)  [Center Column](https://experts.missouristate.edu/display/KB/How+to+Create+a+Grade+Center+Column)
- How to Download and Install [the Mediasite Desktop](https://experts.missouristate.edu/display/KB/How+to+Download+and+Install+the+Mediasite+Desktop+Recorder)  [Recorder](https://experts.missouristate.edu/display/KB/How+to+Download+and+Install+the+Mediasite+Desktop+Recorder)

#### **Solution**

This can happen when you do not log out of Blackboard before you close your browser. This causes Blackboard to think that your test session has already expired. You should always click the power button in the top right corner to log out before closing a Blackboard window. Please contact your instructor for assistance. The Help Desk cannot reset tests.

## Problem - The Video I am Uploading Is Too Large

**Solution**

If the video you are attempting to upload to Blackboard exceeds the size limit for videos it will give you an error message when you attempt to upload the video. An alternative solution is to upload the video to YouTube and post a link. In order to allow YouTube to let you post a video that exceeds 15 minutes you will need to complete the following steps: [https://support.google.com/youtube/answer/71673?](https://support.google.com/youtube/answer/71673?hl=en) [hl=en](https://support.google.com/youtube/answer/71673?hl=en)

> For questions or comments, contact the Computer Services Help Desk [HelpDesk@MissouriState.edu](mailto:HelpDesk@MissouriState.edu) 417-836-5891